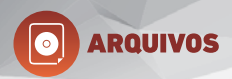

# **MANUAL** DE PRODUTO MYMAX

## DOCK STATION **HD SATA 2.5/3.5 USB 2.0 PRETA**

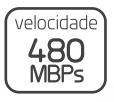

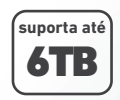

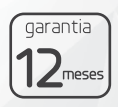

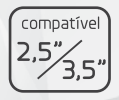

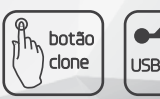

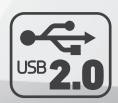

### **OD** ARQUIVOS<br>DOCK STATION PARA HD **SATA 2.5" e 3.5" USB 2.0**

**MYMAX** 

#### Índice

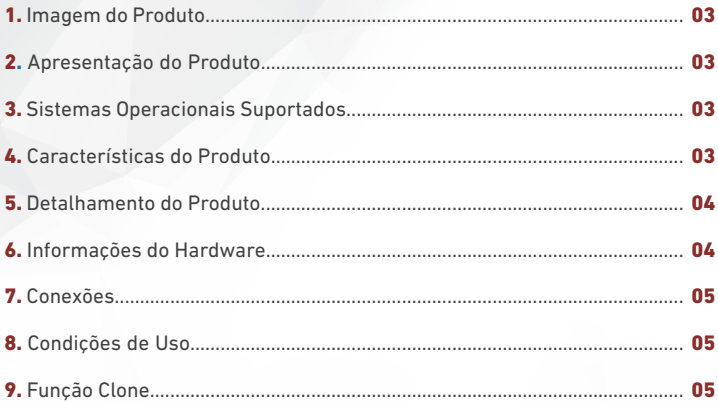

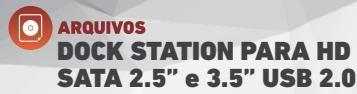

MYMAX

#### **1. Imagem do Produto**

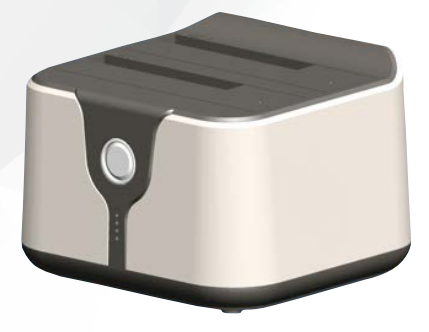

#### **2. Apresentação do Produto**

Dock compatível com disco rígido de 2.5" e 3.5", para troca de dados de alta velocidade através da porta USB com um desktop, um notebook ou outros dispositivos com porta USB. Ele suporta USB 2.0 padrão e é compatível com USB 1.1. Produto plug & play, dispensa instalação de driver.

#### **3. Sistemas Operacionais Suportados**

- Microsoft Windows Vista
- Microsoft Windows 2000
- Microsoft Windows XP
- Microsoft Windows 7
- Microsoft Windows 8
- Microsoft Windows 10
- Linux Fedora FC8
- MAC OS 10.6.2

#### **4. Características do Produto**

- USB 2.0 de alta velocidade para leitura;
- HDD 2.5" e 3.5" serão lidos através da porta USB;
- Função Clone com um toque;
- Permite que 2 discos rígidos sejam usados ao mesmo tempo.

**03**

#### **ARQUIVOS** DOCK STATION PARA HD SATA 2.5" e 3.5" USB 2.0

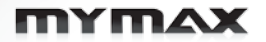

#### **5. Detalhamento do Produto**

**Dimensões do Produto (LxAxP)mm:** 125x82,5x114 mm

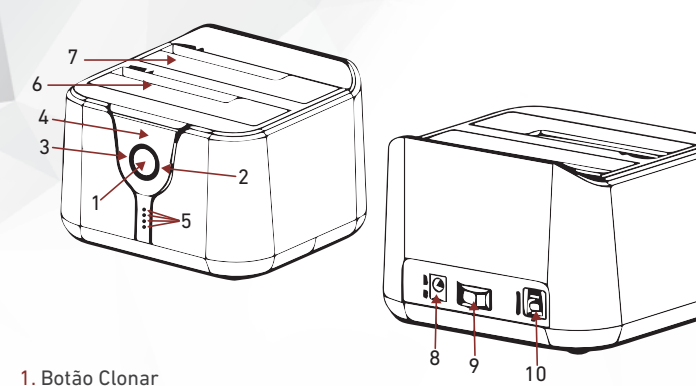

- 1. Botão Clonar
- 2. Indicador (luz azul) de Disco Rígido SATA conectado
- 3. Indicador (luz azul) de Disco Rígido SATA conectado
- 4. Ligado (luz vermelha)
- 5. Clonagem em andamento (luz verde)
- 6. HDD A: compatível com Disco Rígido com 2.5" e 3.5"
- 7. HDD B: compatível com Disco Rígido com 2.5" e 3.5"
- 8. Porta DC: 12V/3A fonte de energia
- 9. Interruptor de alimentação: botão ligar/desligar
- 10. Porta USB 3.0: cabo de dados para conexão ao PC/Notebook

**04**

#### **6. Informações do Hardware**

**MCU:** 32 MCU chip único **Voltagem de Uso:** DC12V3A

#### **ARQUIVOS** STATION PARA HD SATA 2.5" e 3.5" USB 2.0

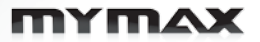

#### **7. Conexões**

**Porta DC:** 12V/3A DC fonte de energia **HDD interface:** 2 entradas SATA compatível com disco rígido 2.5" e 2.5" **Porta USB 2.0:** Taxa de tansferência 480Mbps

#### **8. Condições de Uso**

**Temperatura do Ambiente:** 0º à 40º C **Umidade do Ambiente:** 10% à 90% RH **Temperatura do Produto:** -40º à 70º C **Umidade do Produto:** 5% à 90%

#### **9. Função Clone**

1. Clone os dados do HDD A para o HDD B sem precisar conectar o cabo ao PC/Notebook. A capacidade do HDD B deve ser maior do que o HDD A. É recomendado fazer backup dos dados no HDD B ou manter o HDD B vazio antes da clonagem.

2. Durante a clonagem, os quatro indicadores (25%/50%/75%/100%) ficarão piscando após o anterior completar. O primeiro indicador, 25% piscará somente se o processo de clonagem for confirmado.

**Como fazer:** Ligue o produto, insira o HDD A e o HDD B nos seus respectivos lugares, lembrando que não há necessidade de conectar o cabo ao PC/Notebook, pressione o botão Clone por 3 segundos. Os indicadores piscarão alternadamente, pressione novamente o botão Clone para iniciar o processo de clonagem. Os quatro indicadores de processo (25%/50%/75% /100%) ficarão piscando após o anterior estiver totalmente iluminado (significa que a clonagem parcial está sendo realizada). Os 4 indicadores ficarão ligados quando a clonagem for concluída. Se a clonagem for interrompida, você precisará refazer todo o procedimento.

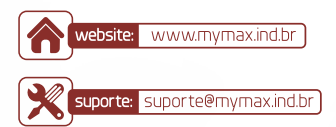

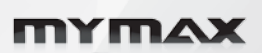